**Sehr geehrter Kunde,** 

**dies ist eine Kurzanleitung welche Sie in die grundlegenden Funktionen des Gerätes einführt.** 

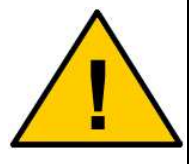

**Den AT-Befehlssatz zu Ihrem Modem und detaillierte Angaben zu den Einstellmöglichkeiten des integrierten LAN-Webservers finden Sie auf der CD in dem entsprechenden Verzeichnis der mit dem Gerät ausgelieferten CD oder auf der Website www.coniugo.de im Downloadbereich. Die dort bereitgestellten Dokumente können Sie mit dem Adobe Acrobat Reader lesen und drucken.** 

# **Einführung / Herstellererklärung**

Sehr geehrter Kunde,

wir bedanken uns für den Kauf des GSM/GPRS, UMTS- bzw. LTE- LAN- Modems. Das Gerät wurde nach dem neuesten Stand der Technik gebaut. Es ist ein GSM Modem zur drahtlosen Datenübertragung in den Funktelefonnetzen und verfügt über einen integrierten LAN-Webserver.

> Hersteller ist: ConiuGo® GmbH Berliner Strasse 4a 16540 Hohen Neuendorf

Für die CE-Kennzeichnung sind von Bedeutung und wurden beachtet:

EU-Richtlinie 89/336/EWG vom 3. Mai 1989 (EMV-Richtlinie) zuletzt geändert durch EU-Richtlinien 91/263/EWG, 92/31/EWG, 93/68/EWG sowie die EU-Richtlinie 99/5/EG vom 7. April 1999 und EU-Richtlinie 1999/5/EC (R&TTE).

Ferner wurden folgende Standards und Normen beachtet:

DIN EN 61000-6-3 Fachgrundnorm zur Störaussendung im Industriebereich, DIN EN 61000-6-2 Fachgrundnorm zur Störfestigkeit im Industriebereich, Fertigung nach den Richtlinien der Qualitätsnorm DIN EN ISO 9001, Fertigung nach RoHS-Konformität (Bleifreiheit aller verarbeiteten Komponenten gewährleistet).

Das Gerät wird in Verbindung mit einer Telekommunikationsendeinrichtung für GSM Netze (850, 900, 1800 & 1950 MHz) verwendet, die ebenfalls den o.g. Normen entspricht. Bei der Verwendung eines separaten Netzteils ist zu beachten, dass dieses den Bedingungen der elektrischen Sicherheit entspricht, das CE-Zeichen trägt und fachgerecht montiert und betrieben wird.

Das Gerät verfügt über ein GSM- Modul, das eine Telekommunikationsendeinrichtung für die Netze GSM 850 / 900 / 1800 / 1900 MHz ist. Es hat eine eigene CE- Kennzeichnung mit Prüfziffer.

Hohen Neuendorf, 01. August 2009

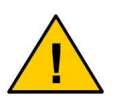

**Um einen gefahrlosen Betrieb unseres Modems sicher zu stellen, müssen Sie als Anwender diese Bedienungsanleitung beachten.=**

# **Inhaltsverzeichnis**

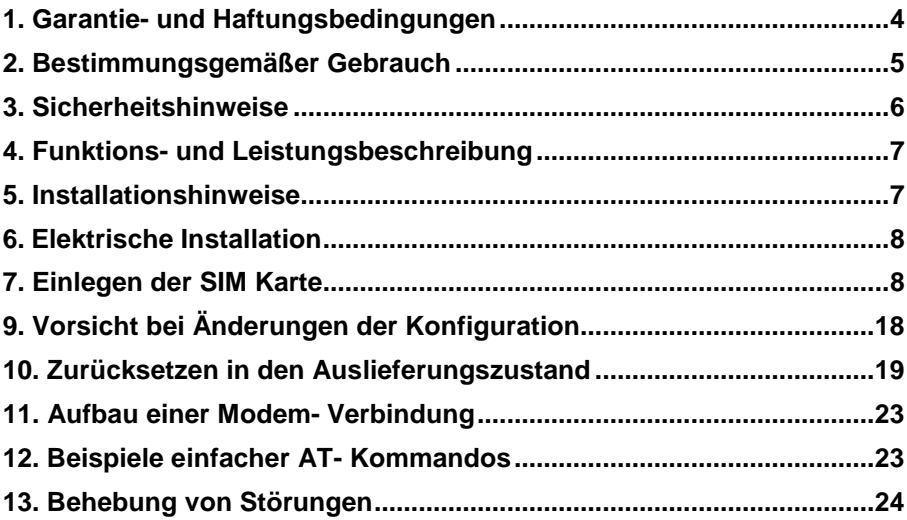

### **1. Garantie- und Haftungsbedingungen**

Die ConiuGo GmbH gewährleistet, dass das Produkt bei normalen Gebrauch und Wartung frei von Material- und Herstellungsfehlern ist. Diese Garantie gilt für 2 Jahre ab Lieferungsdatum, sofern nicht anders vereinbart. Die Garantie erstreckt sich auf eine Reparatur oder Ersatz, wobei sich die ConiuGo GmbH das Wahlrecht vorbehält. Die Garantie erstreckt sich auf Material- und Personalkosten im Falle einer Reparatur, nicht jedoch auf Montage- und Versandkosten.

Die Garantie besteht nur bei normalen Gebrauch und Wartung. Sie ist ausgeschlossen, bei unsachgemäßem Gebrauch, Veränderung, Demontage, bzw. Umbau. Der Kaufbeleg muss bei einer Rücksendung beigefügt sein.

Jeglicher Gebrauch des Modems geschieht auf eigene Gefahr. In keinen Fall ist ConiuGo GmbH haftbar für Begleit- oder Folgeschäden, einschließlich Sachschäden, der Gebrauchsverlust des Gerätes, oder anderer Geräte, oder sonstigem Vermögensverlust.

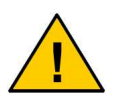

**Bei Schäden, die durch Nichtbeachten dieser Bedienungsanleitung verursacht werden, erlischt der Garantieanspruch. Für Folgeschäden übernehmen wir keine Haftung!** 

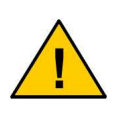

**Bei Sach- oder Personenschäden, die durch unsachgemäße Handhabung oder Nichtbeachten der Sicherheitshinweise verursacht werden, übernehmen wir keine Haftung. In solchen Fällen erlischt jeder Garantieanspruch.** 

# **2. Bestimmungsgemäßer Gebrauch**

Das Gerät ist für den Einsatz in Deutschland gefertigt. Es darf außerhalb von Deutschland, Österreich und der Schweiz nur mit einer Bedienungsanleitung in Landessprache in Verkehr gebracht werden. Diese Anleitung muss vom Hersteller autorisiert sein. Jeder Distributor muss sicherstellen, dass der Endabnehmer dieses Gerätes in der Lage ist, das Handbuch sowohl sprachlich, wie auch inhaltlich zu verstehen.

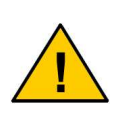

**Installation und Inbetriebnahme des Gerätes bedürfen spezieller Fachkenntnisse (Fernmeldetechnik, Elektrotechnik, Elektronik, etc.). Die sachgerechte Installation und Inbetriebnahme ist vom Erwerber, bzw. Betreiber sicherzustellen.** 

Die Beachtung aller Hinweise dieses Handbuchs und der Technischen Dokumentation sowie der Hinweise am Gerät (Typenschild, etc.) ist vorgeschrieben. In Zweifelsfällen ist das Gerät außer Betrieb zu setzen und den Hersteller zu konsultieren.

Es ist eine SIM- Karte mit Freischaltung für die gewünschte Betriebsart (Datenverbindung, Sprachverbindung, SMS oder GPRS) erforderlich.

Eine andere Verwendung als zuvor beschrieben, führt zur Beschädigung dieses Produktes. Außerdem ist dies mit Gefahren, wie z. B. Kurzschluss, Brand, elektrischer Schlag etc. verbunden. Das gesamte Modul darf nicht geändert bzw. umgebaut und das Gehäuse nicht geöffnet werden!

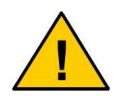

**Die Sicherheitshinweise sind unbedingt zu beachten.**

# **3. Sicherheitshinweise**

Das GSM Modem entspricht den allgemein gültigen GSM-Standards. Bei Verwendung einer GSM- Sende- und Empfangseinheit müssen die für den Mobilfunk notwendigen Sicherheitsvorkehrungen getroffen werden:

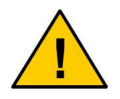

**GSM-Geräte können explosionsfähige bzw. brennbare Gasgemische elektromagnetisch zünden.** 

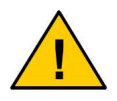

**Das System darf in Flugzeugen und Krankenhäusern nur eingeschaltet werden, wenn dies erlaubt und unbedenklich ist.** 

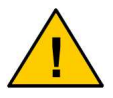

**Das System darf nicht in Fahrzeugen betrieben werden, es sei denn, es liegt eine gesonderte Zulassung für das Gerät vor.** 

Der Einsatz des GSM-Modems unter den zuvor genannten Bedingungen muss fachkundig geprüft bzw. ausgeschlossen werden.

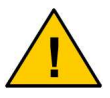

**Erkundigen Sie sich vor dem Einschalten des Gerätes unbedingt nach eventuellen Einflüssen des Moduls auf Ihre vorhandenen technischen Anlagen.** 

Der Hersteller liefert ein Produkt für die Integration in eine Anlage. Dieses Produkt ist entsprechend der CE- Richtlinie sorgfältig auf die Einhaltung der in der Herstellererklärung genannten Normen und Richtlinien kontrolliert. Dennoch hängt das elektromagnetische Verhalten des GSM Modems von den Einbau- und Umgebungsbedingungen ab.

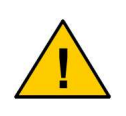

**Das elektromagnetische Verhalten des GSM-Modems hängt von Einbau- und Umgebungsbedingungen ab, die nicht der Kontrolle des Herstellers unterliegen. Daher übernimmt der Hersteller für dieses Verhalten auch keine Haftung.** 

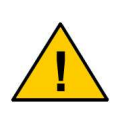

**Ein GSM-Gerät darf wegen der auftretenden HF-Strahlung grundsätzlich nur mit einer geeigneten externen GSM-Antenne für das entsprechende Frequenzband betrieben werden. Die Antennenleitung darf keine Beschädigungen aufweisen.** 

### **4. Funktions- und Leistungsbeschreibung**

Das Modem ist ein GSM Sende- und Empfangsmodul zur Übertragung von Daten, Fax und SMS in GSM- Netzen (CSD). Je nach verwendeter Modembaugruppe ist das Gerät auch in der Lage, den IP- Transfer in den GSM- Netzen über GPRS, EDGE oder UMTS zu unterstützen.

Das LAN- Modem besitzt eine integrierte LAN- Schnittstelle und bietet Ihnen somit eine Fülle von Anwendungsmöglichkeiten in der Welt des LAN. Aus Ihrem Netzwerk heraus können Sie eine direkte, transparente Verbindung zum Modem aufbauen und anschließend mittels AT- Kommandos, mit diesem kommunizieren.

Das Modem arbeitet als Standard- Modem oder Fax- Modem ohne spezielle Treiber. Zur Programmierung wird der Standardsatz der AT- Kommandos gemäß ETSI 07.07 oder ETSI 07.05 benutzt. Das Modem unterstützt die auf dem Typenschild angegebenen GSM Netze.

### **5. Installationshinweise**

Das Modem darf nur in trockenen Räumen installiert werden; der zulässige Temperaturbereich beträgt -30 bis +60°C. Die allgemeinen Vorschriften zur Sicherheit elektrischer Installationen sind zu beachten. Der Kontakt mit Feuchtigkeit (> 70 % RF) ist unbedingt zu vermeiden.

Das Modem kann mit entsprechendem Zubehör an Wände montiert oder für die Hutschienenmontage vorgesehen werden. Einfaches Aufstellen ist ebenso möglich. Dabei sollte darauf geachtet werden, das es gegen Verrutschen gesichert ist, um ein Abreissen der angeschlossenen Kontakte zu vermeiden.

- Umgebungstemperatur von –30 bis +60 °C.
- Nur in trockenen Räumen bis max. 70% rel. Luftfeuchte
- SIM- Karte mit anwendungsbezogener Freischaltung erforderlich (bei Datenübertragung auch eine Datenfreischaltung für CSD).
- Empfohlene Einstellungen ist ein Datenformat von 8n1. Die Datenrate ist wie folgt zu wählen (Voreinstellung des Herstellers):

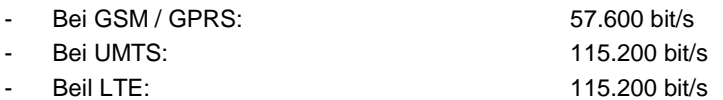

### **6. Elektrische Installation**

### **Spannungsversorgung**

Diese entnehmen Sie bitte dem Typenschild.

### **Schnittstelle**

LAN / Ethernet-Schnittstelle mit LED zur Anzeige der Kommunikation im Netzwerk.

### **Antenne**

MMCX, FME oder SMA- Koaxialstecker (je nach Ausführung)

### **7. Einlegen der SIM Karte**

Vergewissern Sie sich, dass die verwendete SIM- Karte für alle Dienste aktiviert ist, die Sie nutzen möchten (ggf. auch CSD- auch Datendienst, mit einer separaten Telefonnummer für Daten!).

Alle Gehäuseausführungen des Modems verfügen über den gleichen SIM- Kartenhalter. Nachfolgend wird das Einlegen der SIM- Karte am Beispiel des Industriegehäuses beschrieben:

- Führen Sie die SIM- Karte wie nachfolgend abgebildet in den SIM- Kartenhalter ein.
- Achten Sie darauf, dass die vergoldeten Kontaktflächen der SIM- Karte nach oben zeigen. Vermeiden Sie es, die Kontaktflächen der SIM- Karte mit den Fingern zu berühren.

Bei dem **Industriegehäuse** befindet sich der SIM- Kartenhalter auf der Unterseite des Gehäuses.

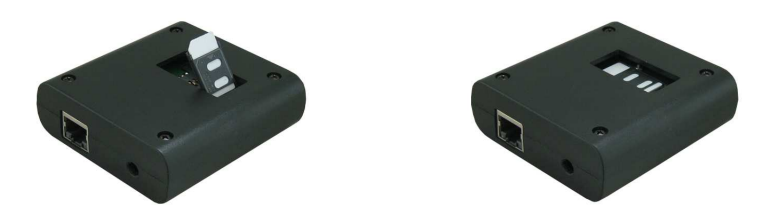

Bei dem **Gehäuse zur Montage auf 32 mm Tragschiene** (Hutschiene) befindet sich der SIM- Kartenhalter auf der rechten Seite des Gehäuses.

Zusätzlich sind in der Bauform für 32 mm Tragschiene noch zwei LED vorhanden, die die Betriebsspannung anzeigen bzw. zur Anzeige des Modem- Status dienen (Function). Diese LED kann über AT- Kommandos zur Anzeige verschiedener Modem- Stati konfiguriert werdent. Dies ist im Manual der AT- Kommandos erläutert (AT#GPIO für Status- LED).

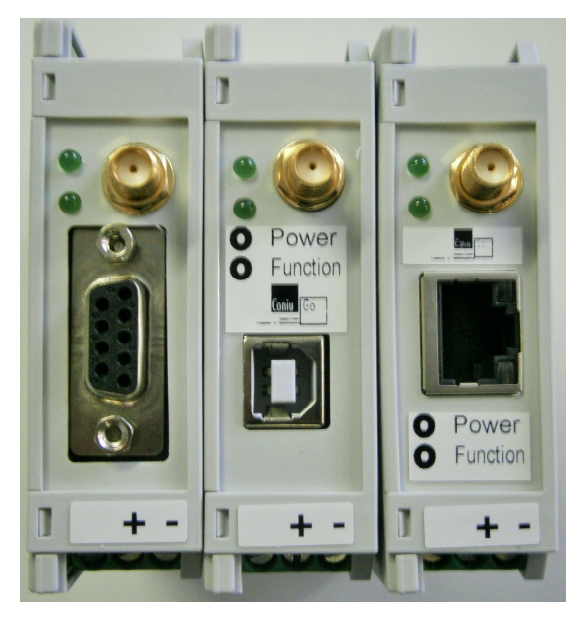

# **8. Konfiguration der LAN- Schnittstelle**

Das LAN- Modem ist im Auslieferungszustand vorkonfiguriert und auf der LAN-Schnittstelle unter folgender IP- Adresse erreichbar:

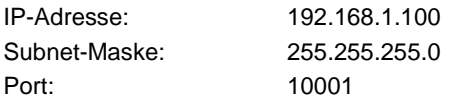

Alle Einstellungen können über ein Konfigurationsmenü an die gewünschten Bedürfnisse angepasst werden.

### **Hierfür gibt es 2 Varianten:**

### **1.) Konfiguration über Webinterface**

Hierzu geben Sie bitte im Internet-Browser die IP- Adresse Ihres LAN-Modems ein, also z.B.

http://192.168.1.100

Im Auslieferungszustand sind weder ein Benutzername noch ein Passwort eingetragen, so dass nichts in die Maske für die Authentifizierung eingetragen wird! Sie können direkt OK wählen.

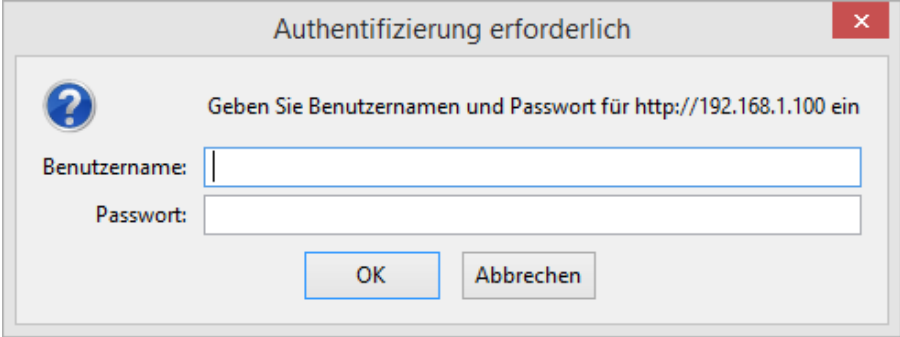

Im Auslieferungszustand ist das LAN-Modem wie folgt vorkonfiguriert:

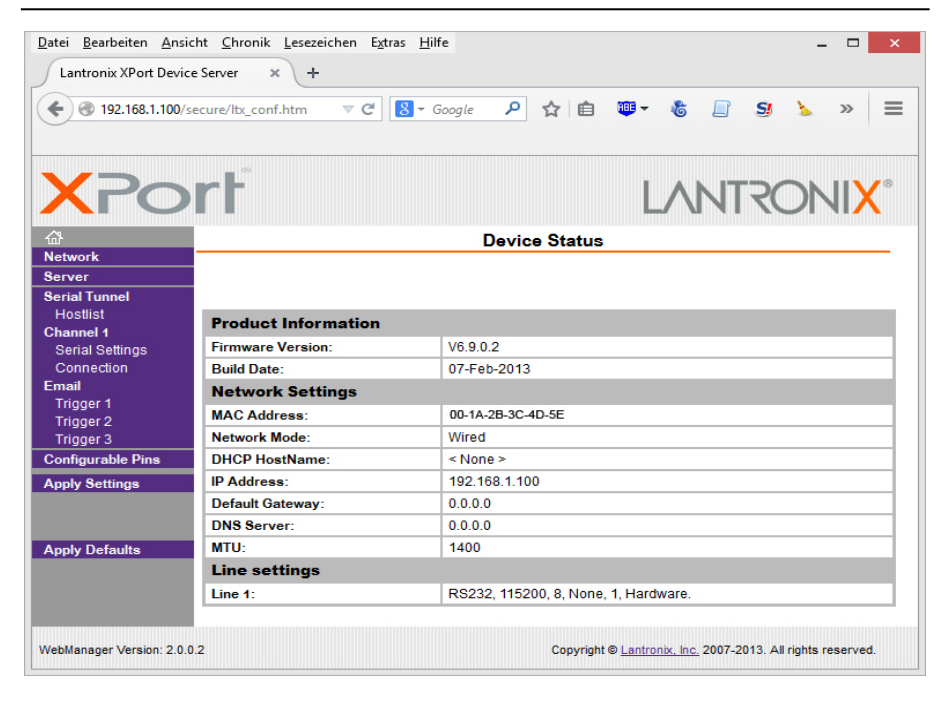

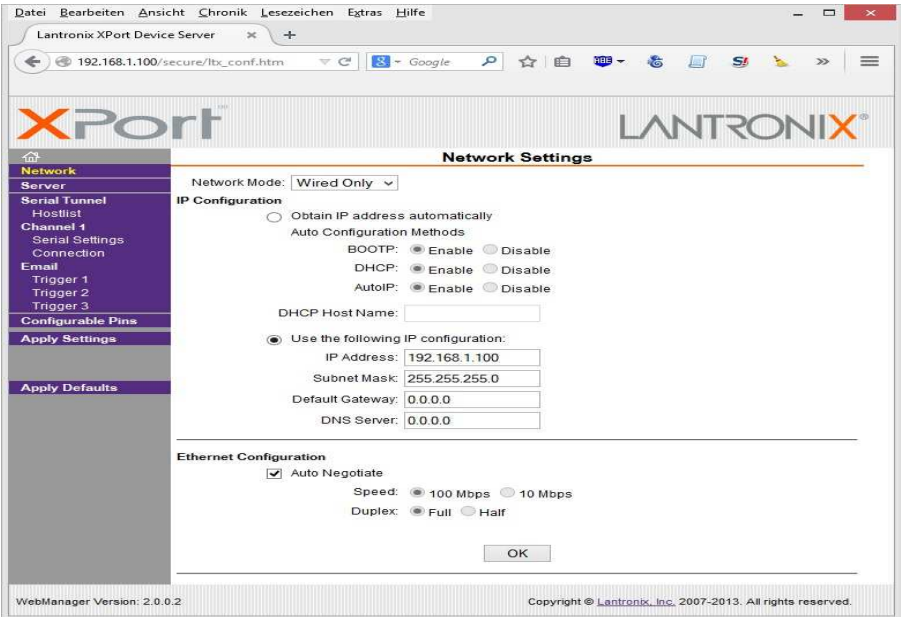

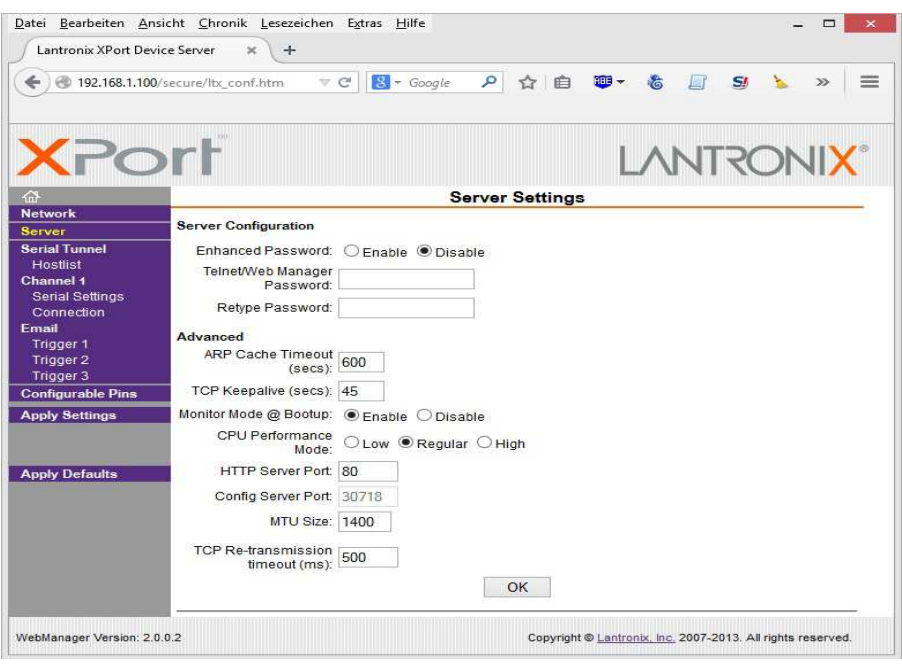

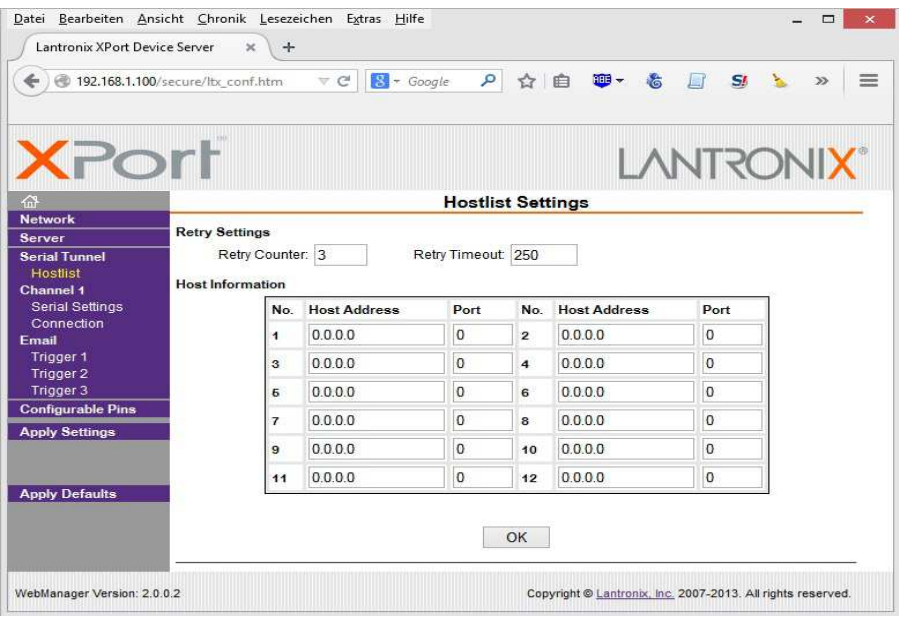

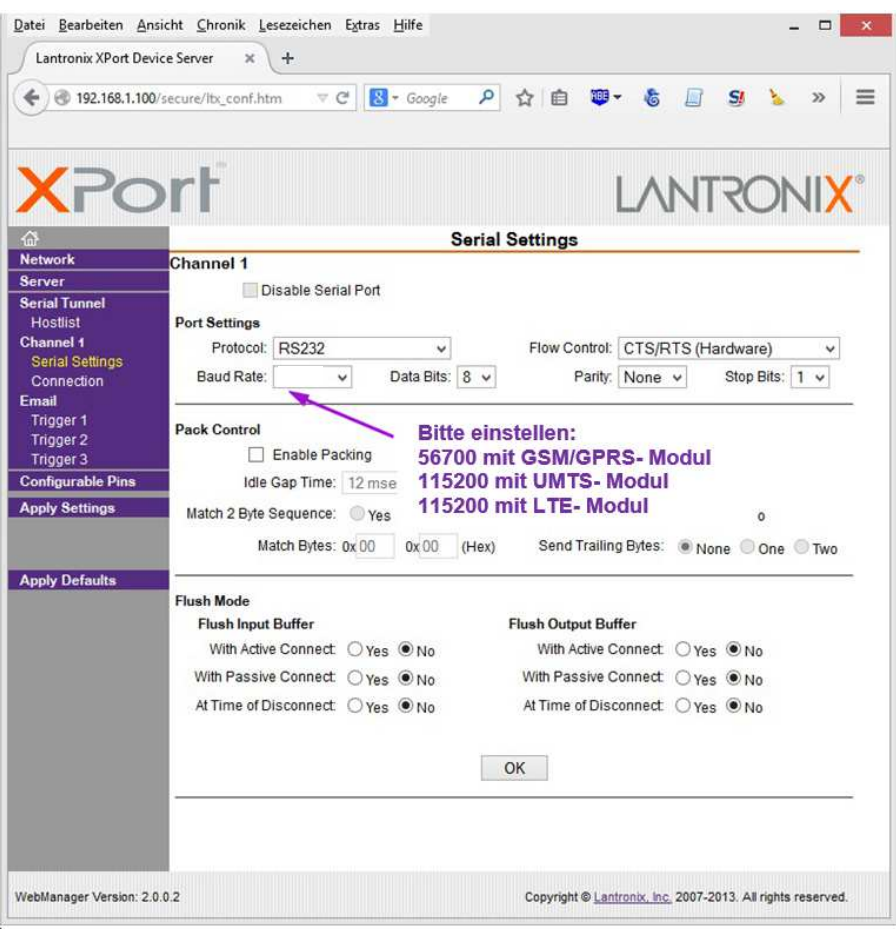

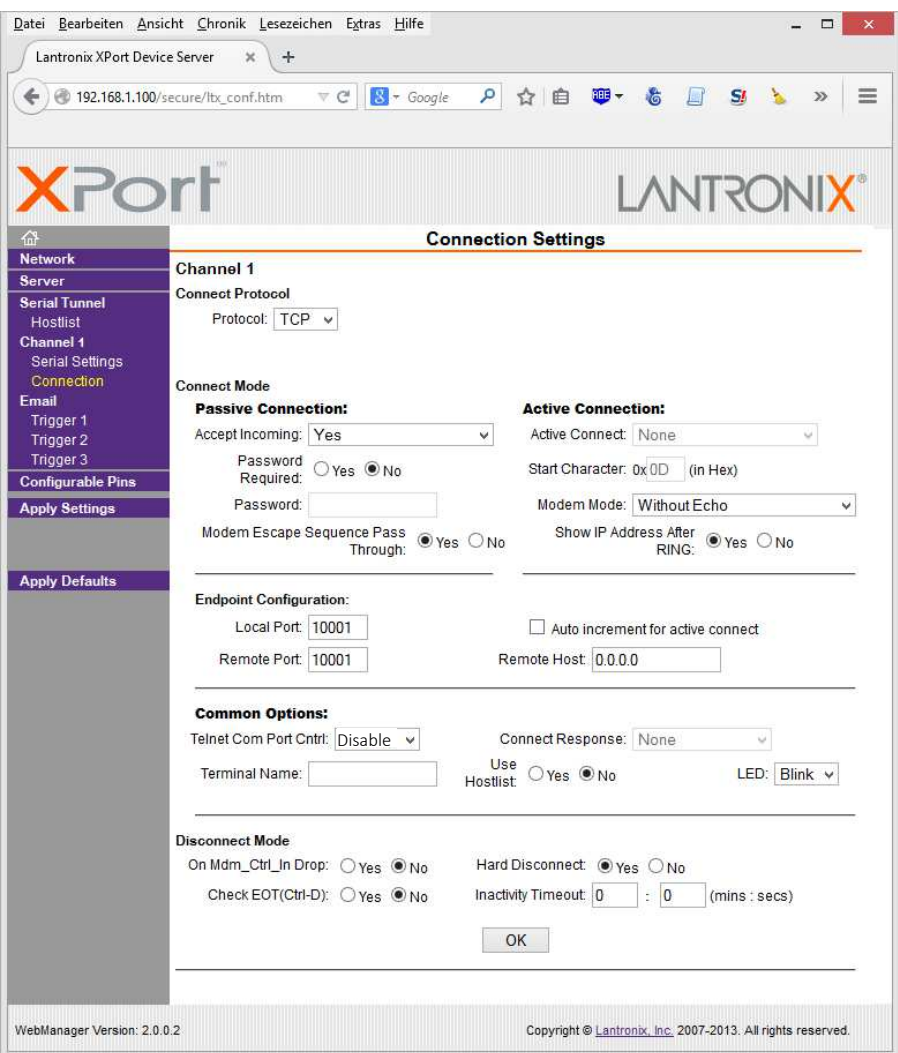

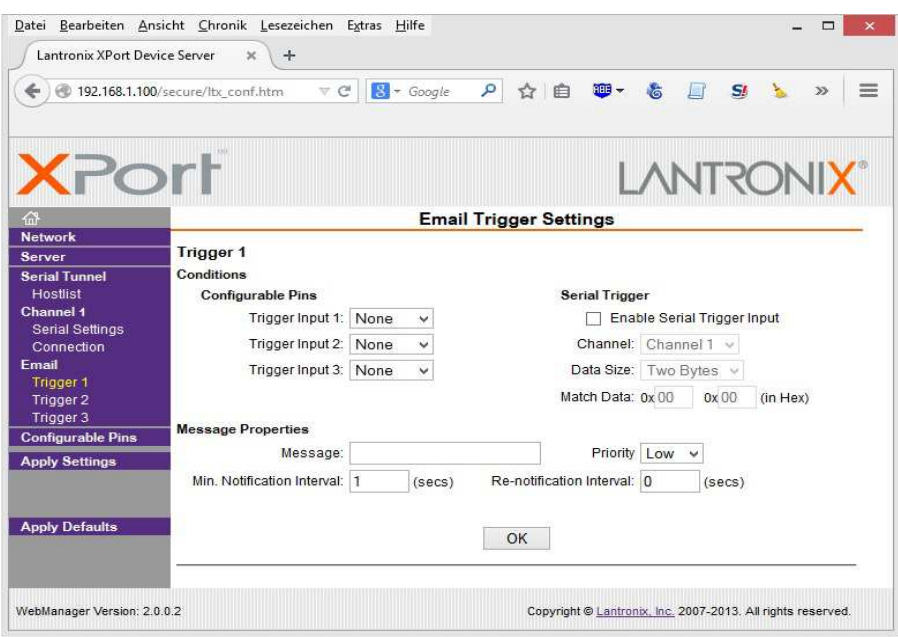

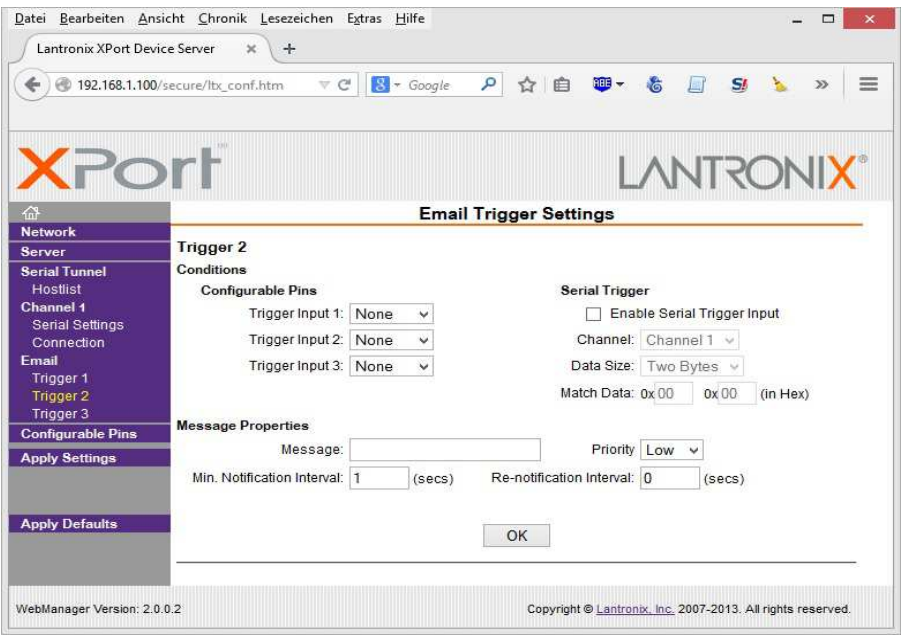

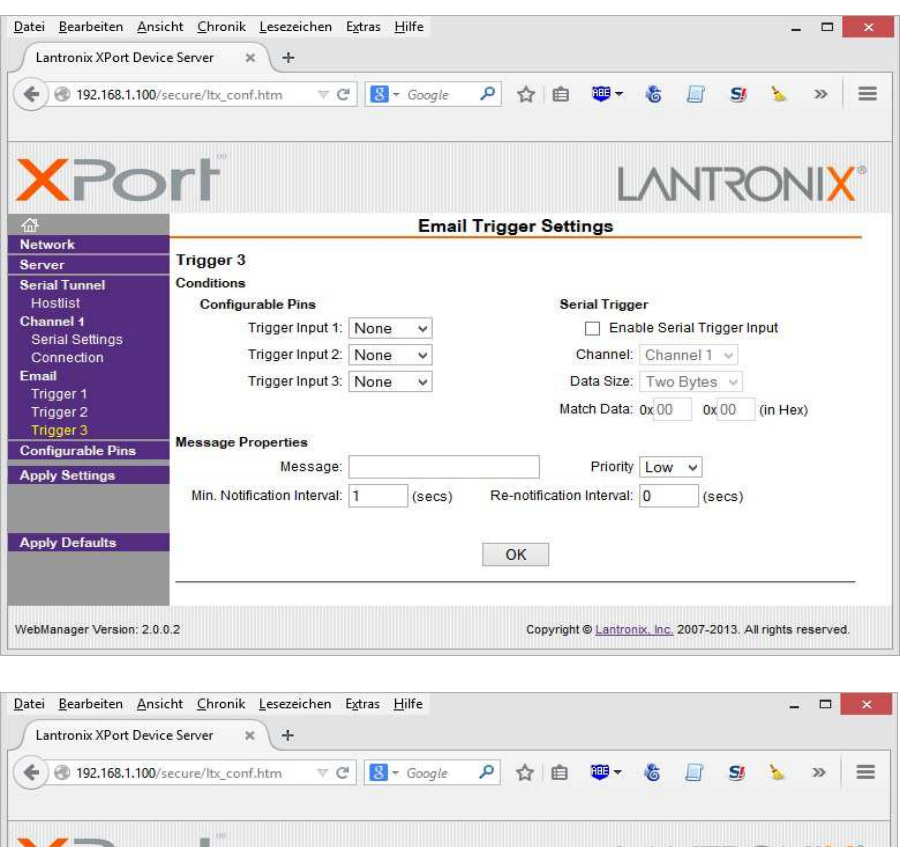

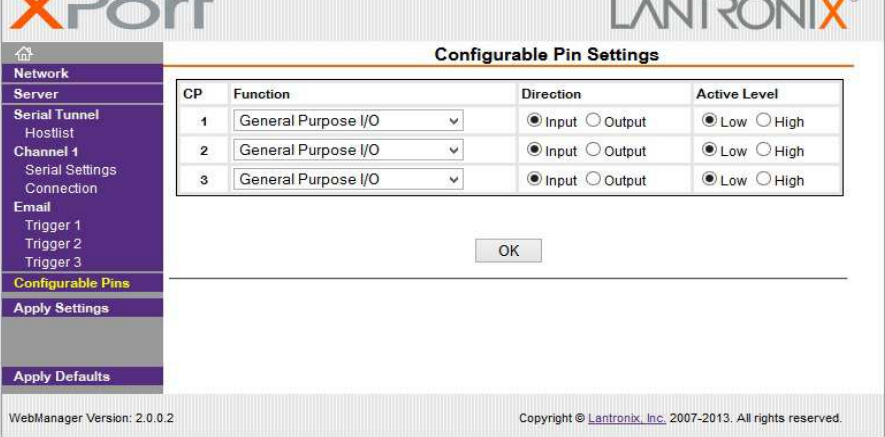

### **2. Konfiguration über Telnet**

Bauen Sie bitte eine Telnet-Verbindung über Port 9999 auf. Telnet ist Bestandteil Ihres Betriebssystems und kann (z.B. unter Windows XP und Windows 7) unter

### **"Start/Programme/Zubehör/Eingabeaufforderung"**

gefunden werden.

telnet 192.168.1.100 9999

Weitere Einzelheiten zum zur Konfiguration über LAN mittels Telnet entnehmen Sie bitte dem beigefügten PDF- Dokument **Xport- User- Guide**

# **9. Vorsicht bei Änderungen der Konfiguration**

Änderungen der Konfiguration sollten nur sehr überlegt erfolgen und immer Schrittweise ausgetestet werden. In allen Fällen ist es notwendig Änderungen zu dokumentieren, damit später noch der Zugriff auf das Webinterface möglich ist. Bitte die beiden unten hervorgehobenen Einstellungen beim Konfigurieren NICHT verändern!

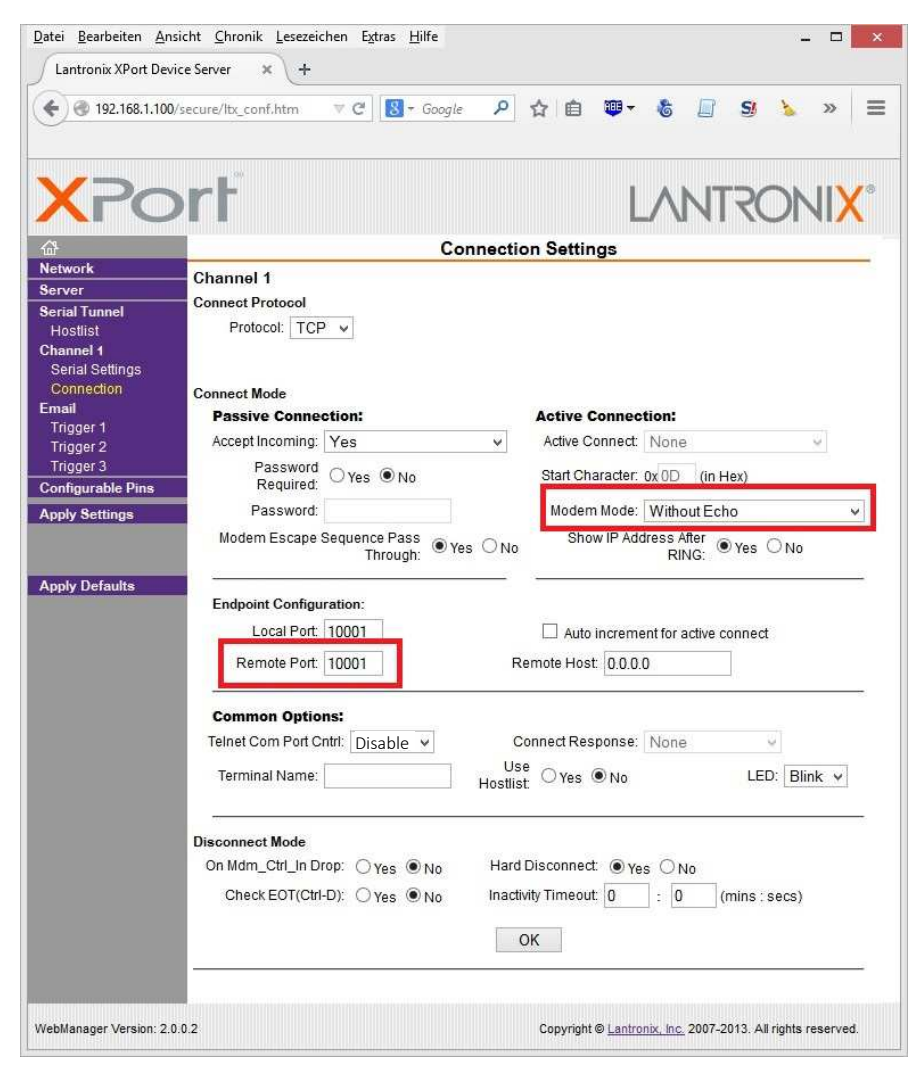

## **10. Zurücksetzen in den Auslieferungszustand**

Nach umfangreichen Änderungen kann es vorkommen, dass man das Webinterface wieder in den Auslieferungszustand zurücksetzen möchte. Der hierfür vorhandene Button "Apply Defaults" setzt den Webserver allerdings in den Auslieferzustand des Herstellers LANTRONIX zurück.

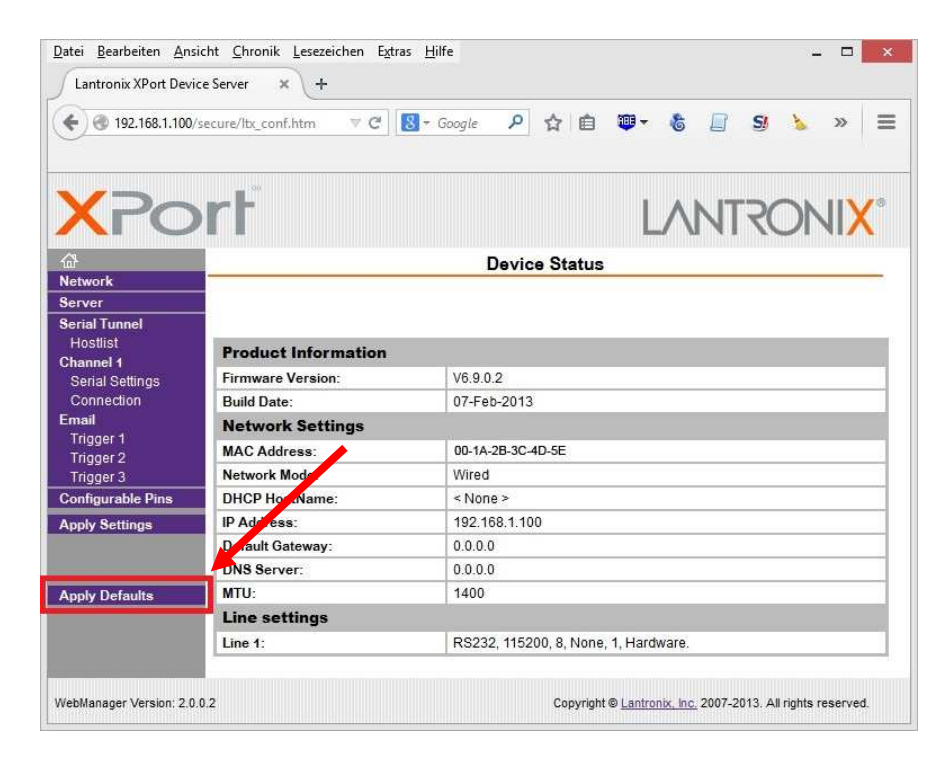

Danach ist es nötig, die Änderungen durchzuführen, die ConiuGo als Hersteller des Modems vorgesehen hat, damit das interne GSM- Modul einwandfrei kommuniziert. Setzen Sie zunächst die Defaultwerte der IP- Verbindung und merken Sie die Einstellung durch Drücken des OK- Buttons zur Änderung vor!

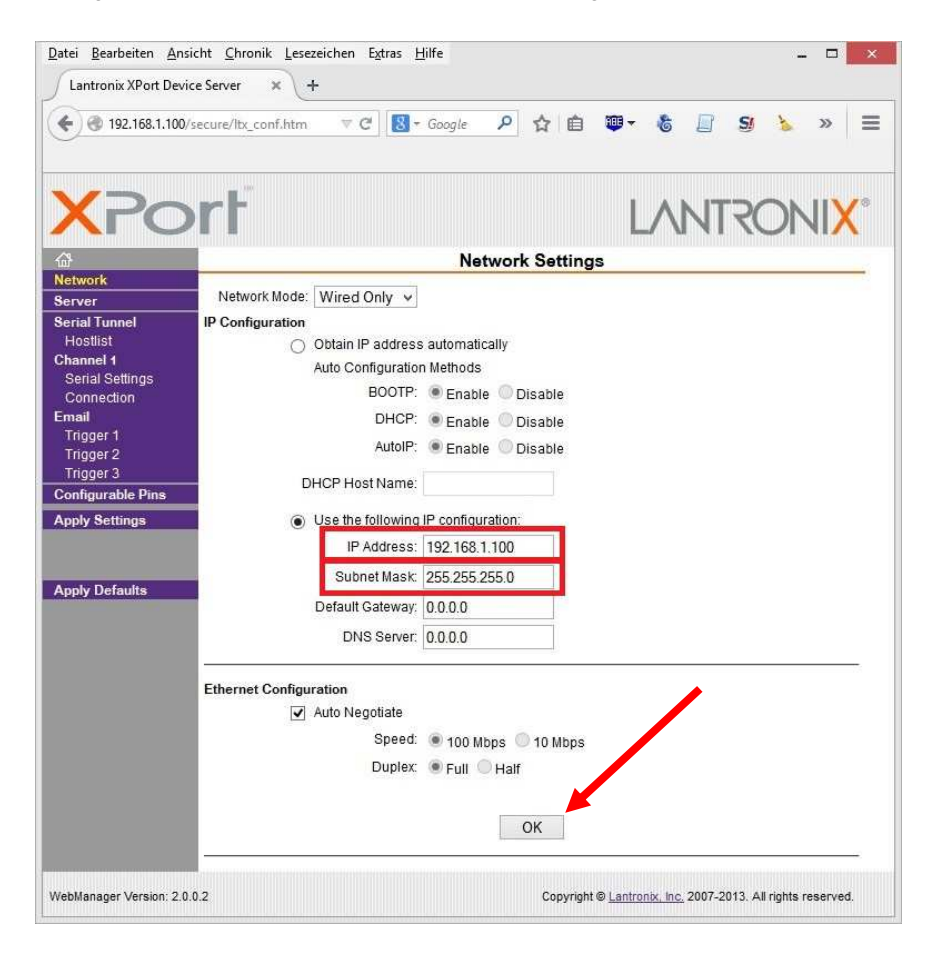

Stellen Sie nun die serielle Schnittstelle richtig ein (siehe Abbildung) und Betätigen Sie erneut den OK- Button.

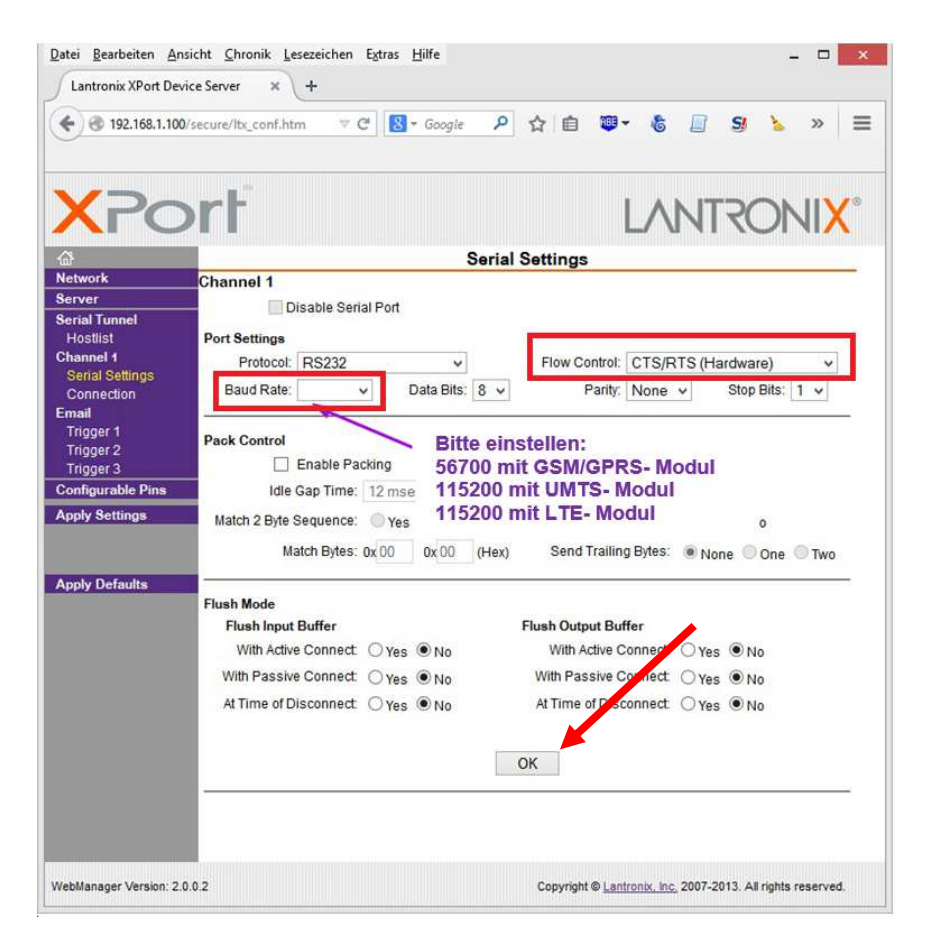

Passen Sie zuletzt noch die Einstellungen für die Verbindung (Connection Settings) an. Betätigen Sie diesmal nicht nur den OK- Button, sondern auch "Apply Settings", damit alle vorgemerkten Änderungen ausgeführt werden.

Der Webserver wird dann mit den geänderten Einstellungen neu starten.

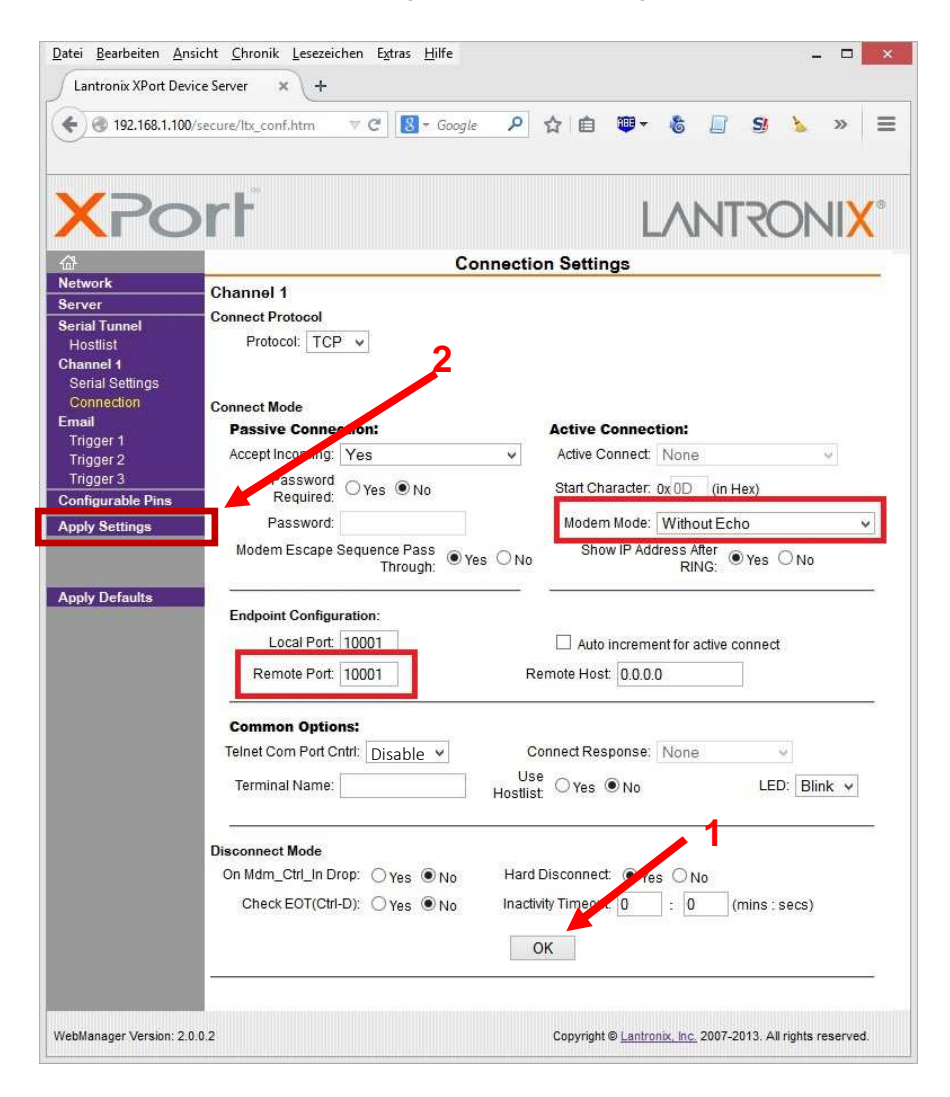

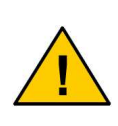

**Sollten Ihr Browser trotz Änderungen noch die vorherigen Einstellungen anzeigen, so liegt das am Browser, der die alten Inhalte aus seinem Cache anzeigt. Aktualisieren Sie das Browserfenster oder schließen & öffnen Sie den Browser, um die aktualisierten Anzeigen zu erhalten.** 

# **11. Aufbau einer Modem- Verbindung**

Stellen Sie bitte eine Telnet-Verbindung zum Modem her. Geben Sie dazu bitte die IP- Adresse des Modems und den verwendeten Port an, z.B.: Start/Programme/Zubehör/Eingabeaufforderung telnet 192.168.1.100 10001

Nach erfolgreichem Verbindungsaufbau können Sie nun direkt mit AT-Kommandos auf das GSM / GPRS- Modem zugreifen. Einzelheiten zu dem AT- Befehlssatz, zum Erstellen und Speichern von Profilen sowie zur Initialisierung des Modems entnehmen Sie bitte dem beigefügten PDF- Dokument **AT- Befehlssatz**.

Nachfolgend sind Beispiele für die Verwendung einfacher AT- Kommandos ausgeführt, mit denen Sie die Basisfunktionen (PIN- Übergabe, Einbuchen, Signalqualität, Versand einer SMS) überprüfen können. Das Modem verfügt über zahlreiche weitere Funktionen, die in dem angegebenen PDF- Dokument **AT- Befehlssatz** eingehend anhand von Beispielen beschrieben sind.

### **12. Beispiele einfacher AT- Kommandos**

### **PIN- Nummer**

Fragen Sie mit AT+CPIN?, ob eine PIN- Nummer bereits eingegeben wurde oder geben Sie die PIN- Nummer mit AT+CPIN="xxxx" ein. Wichtig! Die PIN- Nummer muss in Anführungszeichen stehen.

### **Sendequalität**

Überprüfen Sie die Sendequalität mit AT+CSQ. Hier wird die physikalische Sendequalität abgefragt. Sie sollte mindestens Werte von > 10 aufweisen, da ansonsten die Datenübertragung trotz erfolgreicher Einbuchung beim Netzbetreiber gestört sein kann.

#### **Abfrage der Registrierung im Netzwerk**

Durch Abfrage von AT+CREG? wird abgefragt, ob das Modem im GSM- Netzwerk einbebucht ist.

### **Providerabfrage**

Durch Abfrage von AT+COPS? werden der Provider und der Einbuchstatus angezeigt.

### **Überprüfung der Wählfunktion**

Überprüfen Sie die Wählfunktion durch Einwahl im Tonwahlverfahren. Befehl: ATDT und folgend eine beliebige Rufnummer. Mit dem Befehl ATH oder besser: AT+CHUP können Sie die Verbindung wieder unterbrechen.

### **Absenden einer SMS:**

Anruf des SMS-Dienstes des Providers: AT+CSCA="+49xxxxxxxxxx" (Beispiel für Deutschland).

Die SMS wird im PDU- oder Text- Mode an das Modem übergeben. Hierzu bitte mit den im ausführlichen PDF- Dokument beschriebenen AT-Befehlen arbeiten.

### **13. Behebung von Störungen**

Die Servicetechniker des Herstellers sind bemüht Ihnen so gut wie möglich zu helfen, wenn ein LAN- Modem nicht so arbeitet, wie Sie es benötigen. Wir sind aber nicht in der Lage, individuelle oder ungewöhnliche Einstellungen und Bedingungen am Einsatzort aus der Ferne zu beurteilen und mögliche Fehlfunktionen des Modems von Fehlfunktionen, die mit der Netzwerkumgebung zusammenhängen, zu trennen.

Daher bitten wir Sie, ein LAN- Modem **zunächst in den vom Produzenten vorgesehenen Standardeinstellungen direkt an einem PC** zu testen (siehe Gebrauchsanweisung). Muss im Betrieb von diesen Einstellungen abgewichen werden, sollte dies überlegt geschehen, ggf. unter vorheriger Rücksprache mit dem Hersteller.

#### **Es kann von Anfang an keine Verbindung zur LAN- Schnittstelle aufgebaut werden**

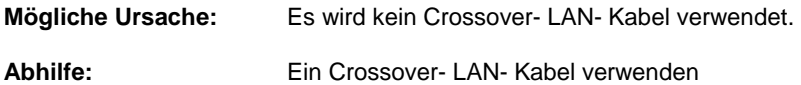

#### **Eine Verbindung auf der LAN- Schnittstelle war erst möglich, nun aber nicht mehr. Auch mit dem LANTRONIX Deviceinstaller kann man keinen Kontakt mehr aufbauen**

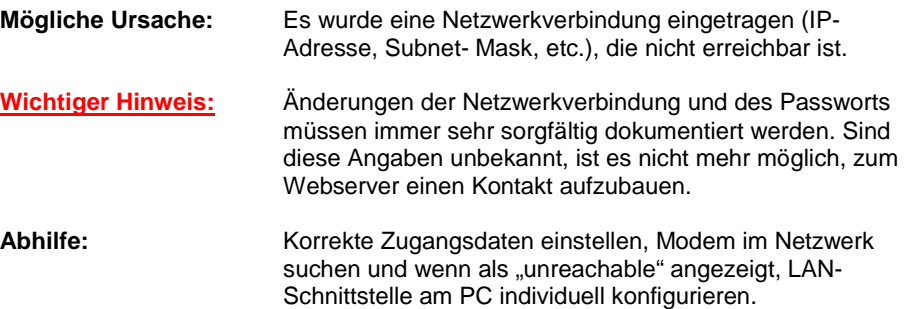

#### **Eine Verbindung auf der LAN- Schnittstelle ist noch möglich, aber das GSM-Modem kann keine AT- Befehle annehmen**

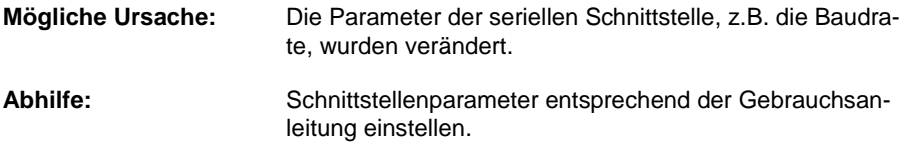

#### **Das Modem arbeitet instabil mit Verbindungsabbrüchen**

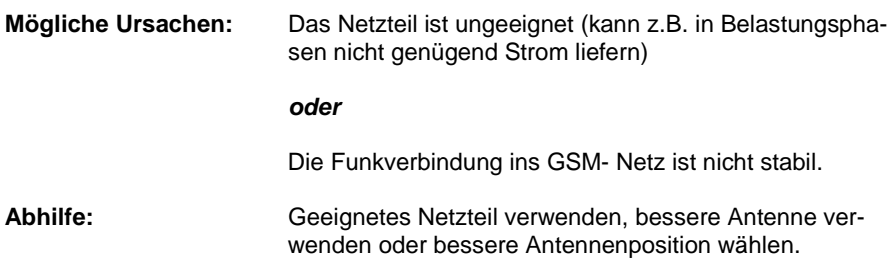

#### **Das Webinterface des LANTRONIX- Webservers nimmt Änderungen in den Einstellungen nicht an**

**Mögliche Ursachen:** Änderungen wurden mit dem "OK" Button zwar vorge merkt, aber nicht durch die abschließende Wahl von "Apply settings" in den Gerätespeicher gebrannt.

 **oder** 

 Änderungen wurden zwar ordnungsgemäß gemacht ("OK" und abschließendes "Apply settings") und sind auch wirksam. Der Browser zeigt jedoch noch die vorhe rigen Einstellungen, weil er die Website aus seinem Cache lädt und nicht aus dem LANTRONIX Webserver.

**Abhilfe:** Änderungen mit "OK" vormerken und abschließend mit "Apply settings" in den Speicher übertragen. Bitte beach ten, dass Änderungen dokumentiert sein sollten, damit der spätere Zugang zum LANTRONIX Webserver noch möglich ist!

 **oder** 

 Webseite im Browser aktualisieren, also neu laden und nicht aus dem Cache heraus anzeigen.

**Die virtuelle serielle Schnittstelle zeigt neben der Modem- Kommunikation (at… ok) viele merkwürdige und störende Zeichen an.** 

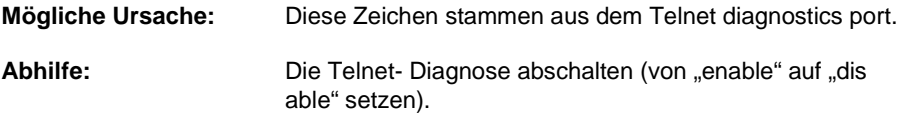

Sofern ein Ansteuern des Modems noch möglich ist, kann man mit AT&F die Standardeinstellungen des Herstellers laden. Man muss dann erneut mit der Konfigurieren beginnen.

Prüfen Sie, ob andere Programme in einem Konflikt mit der IP- Adresse stehen.

**Zu speziellen Problemen finden Sie Hilfestellungen auf unserer Internetseite. Sollten Ihnen dies nicht weiterhelfen, haben Sie die Möglichkeit sich per E-Mail an unseren Support zu wenden: support@coniugo.com** 

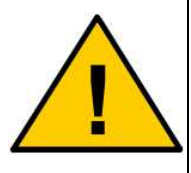

**Bitte halten Sie folgende Informationen bereit: Wann / Wo gekauft? Welches Problem besteht? Was wurde vorher gemacht? Was soll überwacht und gemeldet werden?**